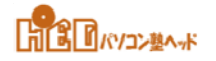

■■AutoCAD の操作の基本/はじめから■■ [06]絶対座標⼊⼒ / WCS

- ■AutoCADの原点 (図面左下)を基準とした 座標入力方法です。
- (0,0,0) が原点です。 (X値、Y値、Z値)を示しています。
- ■原点 (0,0,0) は「WCS」の交点と一致しています。 WCSには、「W」文字がついて表示されます。

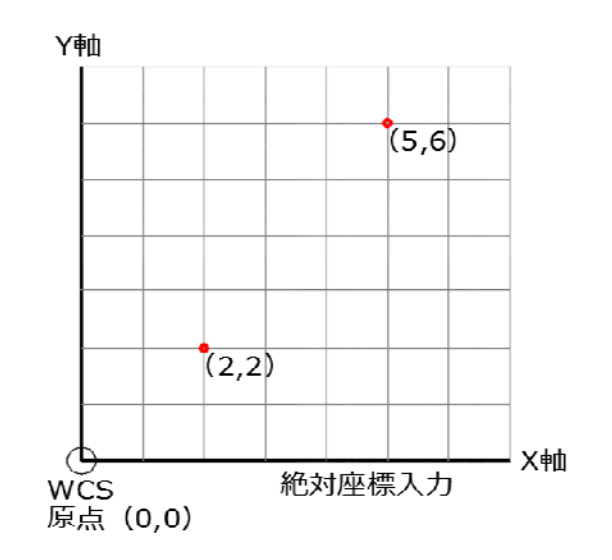

■X:原点 (0,0) から水平軸に沿った距離と方向です。

■Y:原点 (0,0) から垂直軸に沿った距離と方向です。

- <例>コマンド「長方形」で、「一方のコーナを指定」と表示されたとき、キーボードから 「0,0」と入力して [Enter] キーを押すと原点を指定したことになります。
- (WCS) ワールド座標系は、 すべてのオブジェクト、他の座標系を定義する基準となっております。
- ■アイコンの表示は「ucsicon」と入力して「表示」、「非表示」を切替えることができます。

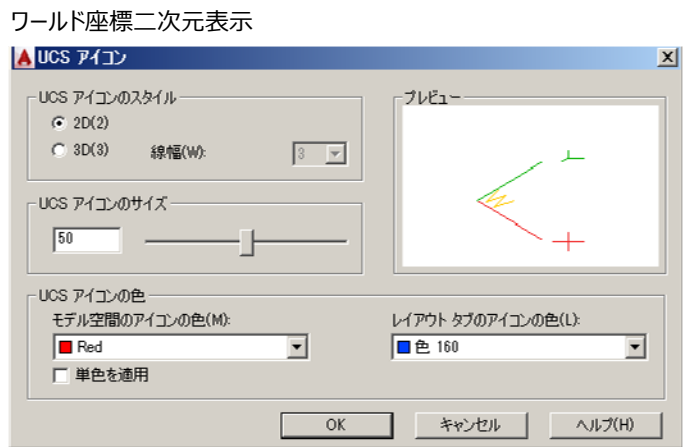